近期区块链领域黑客攻击事件频发,其中有一个很让Cocoa感兴趣的就是Winterm ute 钱包因靓号地址的问题损失约 1.6 亿美元,具体说来话长,可以参见慢雾的这篇分析。

0.背景简介

关于什么是靓号地址这里简单解释一下,以太坊钱包的地址是一个由0x开头40个随 机字符的16进制字符串,比如V神的钱包地址就是0xAb5801a7D398351b8bE11C 439e05C5B3259aeC9B,很难记忆,也没有个性特色。

因此有人就别出心裁,通过暴力枚举的方式,试图找到好看的靓号地址,比如0x88 8888开头,或者为了节约合约部署的费用,使用0x00000开头的地址。

Profanity就是这样一个靓号地址生成工具(这里还有个谐音梗,在英文中靓号地址 叫vanity address, vanity是"虚荣"的意思, Profanity的本意是"脏话", 但取 了antiy的后缀谐音)。Profanity的特点就是使用了GPU,所以比其他工具更快地 找到靓号地址。

总之,原项目因为存在漏洞,目前仓库已关闭,而且也不推荐使用,但发现漏洞的 1inch帮人帮到底、送佛送上天,提供了船新版本的无漏洞Profanity2,继续满足 大家的虚荣心。

但个人感觉1inch安全功夫了得,文档水平太烂,Cocoa贵为期末考试满分的密码 学小王子,都看了5分钟才理解到底怎么用。废话少说,以下就是使用教程。

1.编译代码

考虑到私钥的安全性,这类项目建议从官方源码编译使用,不过Profanity2有个创 新改进,下面会提。

1inch这次提供的是Linux下编译的代码,在Windows下编译需要改一个地方,主 要是把Dispatcher.cpp中的以下代码修改掉。

#include

另外还涉及到OpenCL的SDK以及编译环境搭建的问题,总之这里就假设你已经拿 到了可执行程序。

2.本地生成密钥对

Profanity2的一大改进就是将原来直接生成私钥、再计算公钥的步骤,改成:

先生成密钥对(私钥A+公钥A)然后把公钥A放到程序去跑,生成私钥B最后把私 钥A和私钥B数学相加,得到私钥C

这个私钥C对应的公钥C就是你想要的的靓号了。

其中的数学原理Cocoa还没深入研究,大致猜测就是先用一个安全可靠的工具(如 openssl)生成密钥对,再通过程序暴力试出一个偏差量,使私钥加上这个偏差量 可以导出靓号公钥。

这样的一个好处就是Profanity2可以交由第三方或者云端来运行,因为最终的私钥 C,是由私钥A和私钥B相加得到的(其中私钥A是你自己本地安全生成的,只要保 护好私钥A,别人就猜不到私钥C,因此也就安全了)。

因此首先要生成私钥A和公钥A,官方提供了命令,在Linux下直接执行即可:

\$ openssl ecparam -genkey -name secp256k1 -text -noout -outform DER | xxd -p -c 1000 | sed

's/41534e31204f49443a20736563703235366b310a30740201010420/Private Key: /' | sed 's/a00706052b8104000aa144034200/'\$'\nPublic Key: /'

上述命令执行完成后,屏幕上便会显示出Private Key和Public Key,分别就是私钥A和公钥A,请注意私钥A一定要保管好。

3.使用公钥A去跑出私钥B

将上面步骤得到的Public Key去掉开头的04也就是公钥A,放到Profanity2中去跑,命令如下:

profanity2 --matching c0c0aXXXXXXXXXXXXXXXXXXXXXXXXXXXXXXXXXXX -z 公钥A (记得去掉前面的04)

稍等一会就会跑出来一个私钥B,过程和原版Profanity类似。

4.最终计算得到靓号地址对应的私钥C

拿到私钥B(这个公开也无所谓)后,我们只要加上私钥A(这个要保护好),即可 得出最终靓号地址对应的私钥C了。

官方给了两个命令,分别是shell的和python的,因为我的kali好像没有bc,所以用 了python的那个。其中私钥A记得前面加上0x。(Cocoa吐槽:尼玛那个PRIVATE KEY A + PRIVATE KEY B 我足足理解了1分钟才知道是数学上的加法)

(echo 'ibase=16;obase=10' && (echo '(PRIVATE\_KEY\_A + PRIVATE\_KEY\_B) % FFFFFFFFFFFFFFFFFFFFFFFFFFFFFFFFFFFFFFFFFFFFFFFFFFFFFFFEFFFFFC2F' | tr '[:lower:]' '[:upper:]')) | bc

\$ python3

## hex((PRIVATE\_KEY\_A + PRIVATE\_KEY\_B) % 0xFFFFFFFFFFFFFFFFFFFFFFFFFFFFFFFFFFFFFFFFFFFFFFFFFFFFFFFEFFFFFC2F)

最后就得到一个0x开头的私钥C,导入metamask等钱包就可以看到我们的靓号地 址啦。

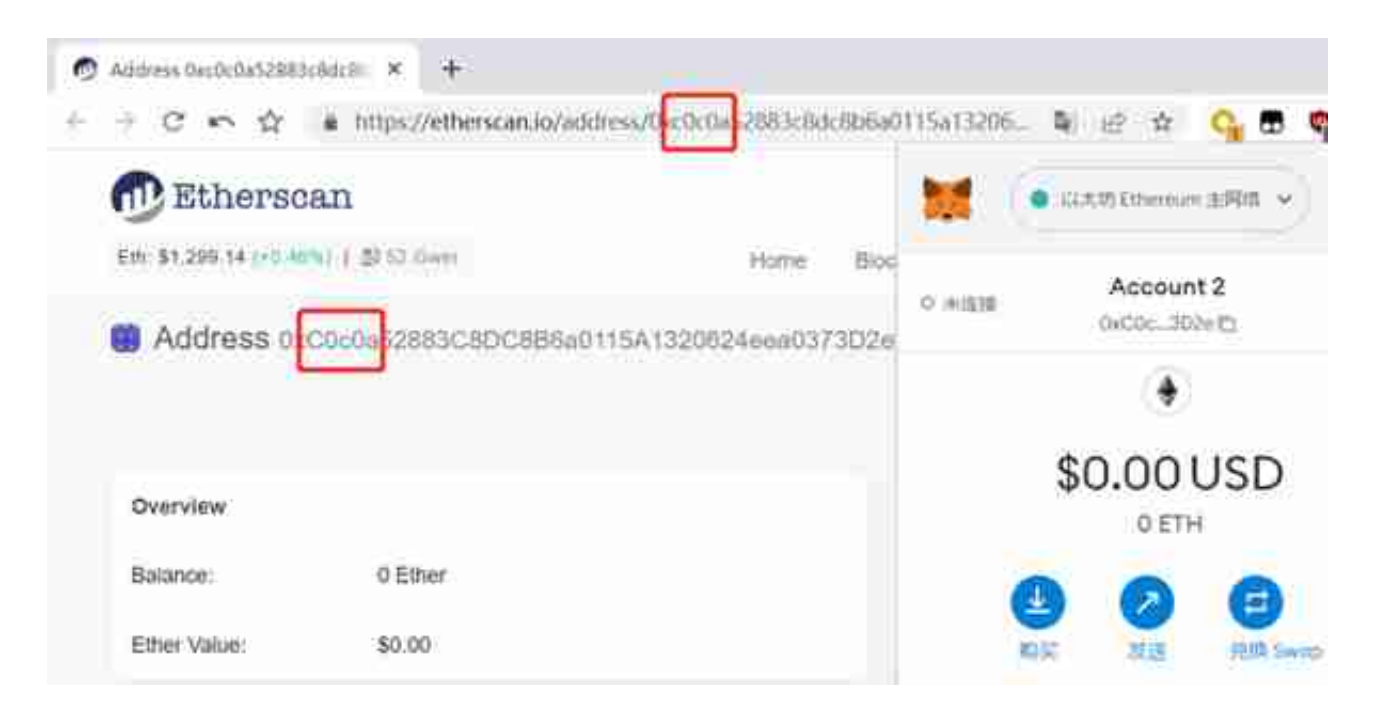

附赠章节:漏洞原理简介

以太坊的私钥是32字节 (也就是256位)的, 但是原版Profanity在生成这个256位 的私钥时,仅采用了4字节(也就是32位)的随机数作为伪随机数生成器的seed。